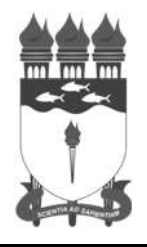

**Serviço Público Federal**

## **UNIVERSIDADE FEDERAL DE ALAGOAS**

# CONCURSO PÚBLICO 2014

**Cargo de Nível Médio: Código: 19** 

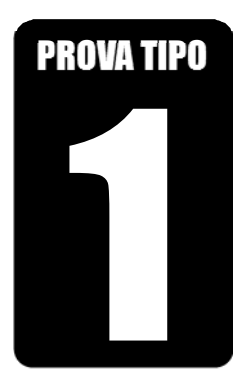

### **ASSISTENTE DE TECNOLOGIA DA INFORMAÇÃO**

# **PROVA PRÁTICA**

# **2014**

#### CADERNO DE QUESTÕES

#### INSTRUÇÕES GERAIS

- 1. Este Caderno de Questões somente deverá ser aberto quando for autorizado pelo Fiscal de Sala.
- 2. Assine o Caderno de Questões e coloque o número do seu documento de identificação (RG, CNH etc.).
- 3. Depois de autorizada a abertura do Caderno de Questões, verifique se contém 2 (duas) Questões e se a paginação está correta. Caso contrário, comunique imediatamente ao Fiscal de Sala.
- 4. A prova tem duração máxima de 3 (três) horas e valerá de 0 (zero) a 50 (cinquenta) pontos, sendo de 0 (zero) a 25 (vinte e cinco) pontos por questão. Faça-a com tranquilidade, mas controle seu tempo. Esse tempo inclui a transcrição das respostas definitivas para a Folha Resposta.
- 5. A correção da Prova será efetuada exclusivamente pela Folha Resposta disponibilizada pela COPEVE. Em hipótese alguma lhe será concedida outra Folha Resposta.
- 6. Ao receber sua Folha Resposta, confira seu nome, número do seu documento de identificação, número de inscrição e cargo escolhido. Ao sinal do Fiscal de Sala proceda a assinatura na Folha Resposta e aguarde que o fiscal de sala colha a sua impressão digital nos locais indicados. Não faça nenhuma marcação na Folha Resposta que o identifique, sob pena de eliminação do Concurso Público.
- 7. A Folha Resposta deverá ser respondida utilizando-se caneta esferográfica com tinta na cor azul ou preta. O uso de lápis será permitido apenas para rascunho.
- 8. O conteúdo do rascunho não será computado como nota para efeito de avaliação.
- 9. Não será permitida qualquer espécie de consulta, principalmente entre candidatos.
- 10. Ao terminar a prova, devolva ao Fiscal de Sala este Caderno de Questões, juntamente com a Folha Resposta, e assine a Lista de Presença.
- 11. A avaliação da Prova Prática terá por objetivo aferir a aptidão do candidato para o desempenho de tarefas típicas do cargo, considerando-se o conhecimento teórico-prático.
- 12. Após concluída a prova, o candidato poderá sair em definitivo do local de prova.

*Boa prova!* 

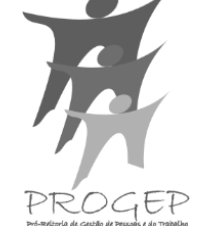

**Universidade** 

niversidade

**Federal de Alagoas**

deral de Alago<br>Edital nº 025/2014)

**(Edital nº 025/2014)** 

Nº do doc. de identificação (RG, CNH etc.): Assinatura do(a) candidato(a):

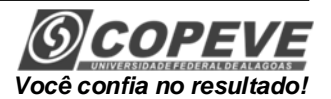

#### **PROVA PRÁTICA**

A seguir, é apresentado o protótipo de uma planilha, criada para a digitação de notas das disciplinas dos cursos de uma faculdade. A planilha precisa ser complementada, de forma a calcular automaticamente a média e o status final do aluno, a partir de fórmulas.

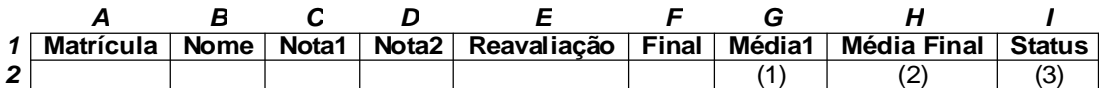

**I.** A Média1 (1) deve seguir a regra de negócio abaixo:

- por padrão, deve conter a média aritmética entre os campos Nota1 e Nota2;
- se uma das notas Nota1 ou Nota2 for inferior a 7, o aluno tem direito a fazer uma reavaliação (campo Reavaliação);
- se a nota da reavaliação for superior a uma das notas Nota1 ou Nota2, ela substitui a menor dentre essas notas;

**II.** A Média Final (2) deve seguir a regra de negócio abaixo:

- por padrão, deve possuir valor igual à Média1;
- caso o valor de Média1 esteja no intervalo [5,7], o aluno tem o direito de fazer mais uma prova, denominada Final;
- caso o aluno tenha feito a prova final, a Média Final é a média ponderada entre a Média1 (60%) e a nota Final (40%);

**III.** O Status (3) deve seguir a regra de negócio abaixo:

- o valor padrão é "reprovado por média";
- se o aluno tiver Média Final superior ou igual a 7, seu status deve ser "aprovado por média";
- se o aluno tiver feito a prova Final e tiver Média Final maior ou igual a 5,5, seu status deve ser "aprovado por final";
- se o aluno tiver feito a prova Final e tiver Média Final inferior a 5,5, seu status deve ser "reprovado por final".
- **1.** Dadas as regras apresentadas para cada um dos campos,
- **A)** especifique a fórmula a ser contida no campo Média1 (1);
- **B)** especifique a fórmula do campo Média Final (2);
- **C)** especifique a fórmula do campo Status (3).

#### RASCUNHO – QUESTÃO 1

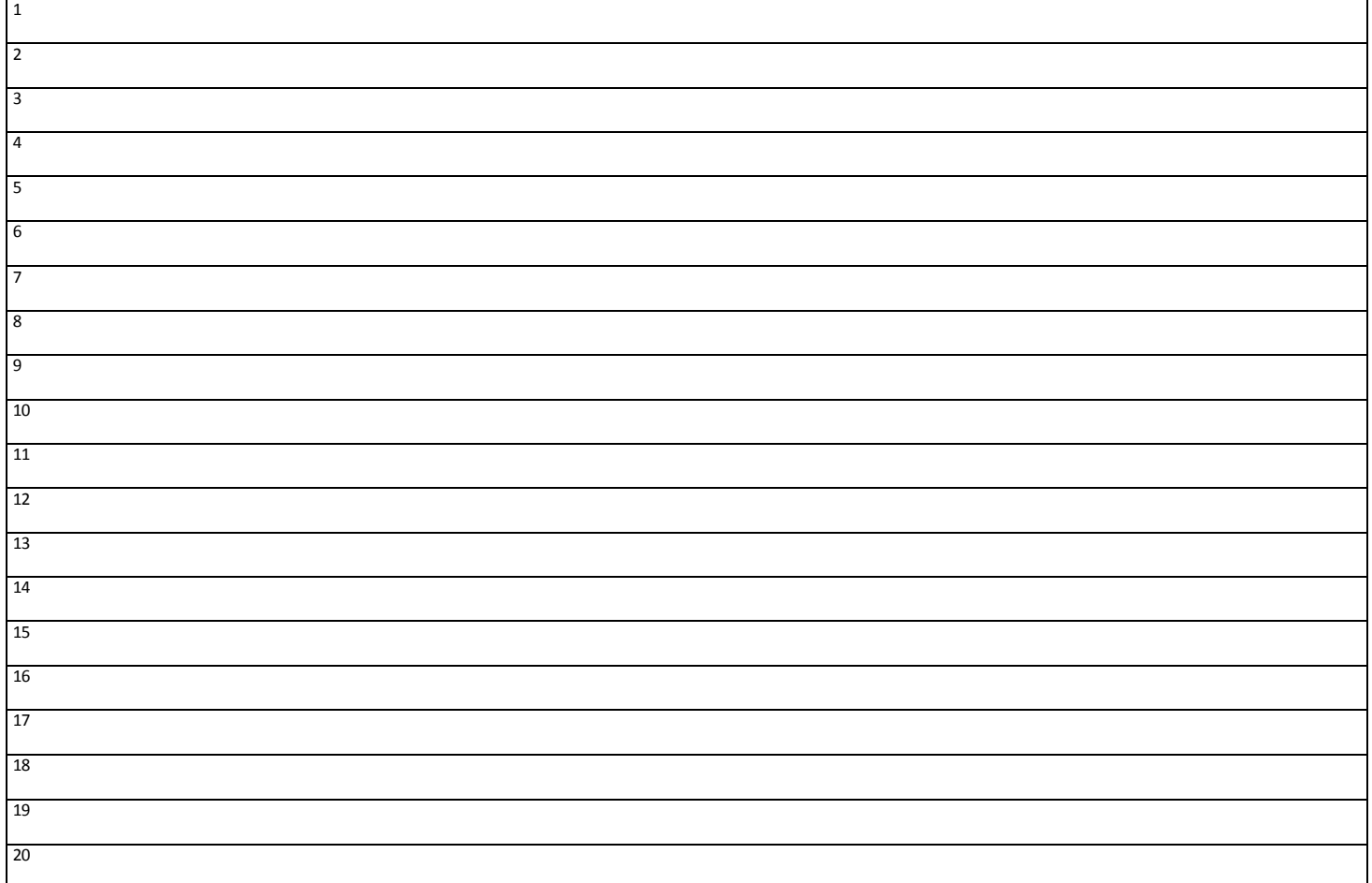

**2.** As imagens a seguir representam, respectivamente, as interfaces da planilha eletrônica Excel e do editor de texto Word. Os balões numerados de 1 a 20 indicam botões dessas interfaces. Preencha na tabela resposta o número do balão correspondente a cada funcionalidade do botão que ele indica .

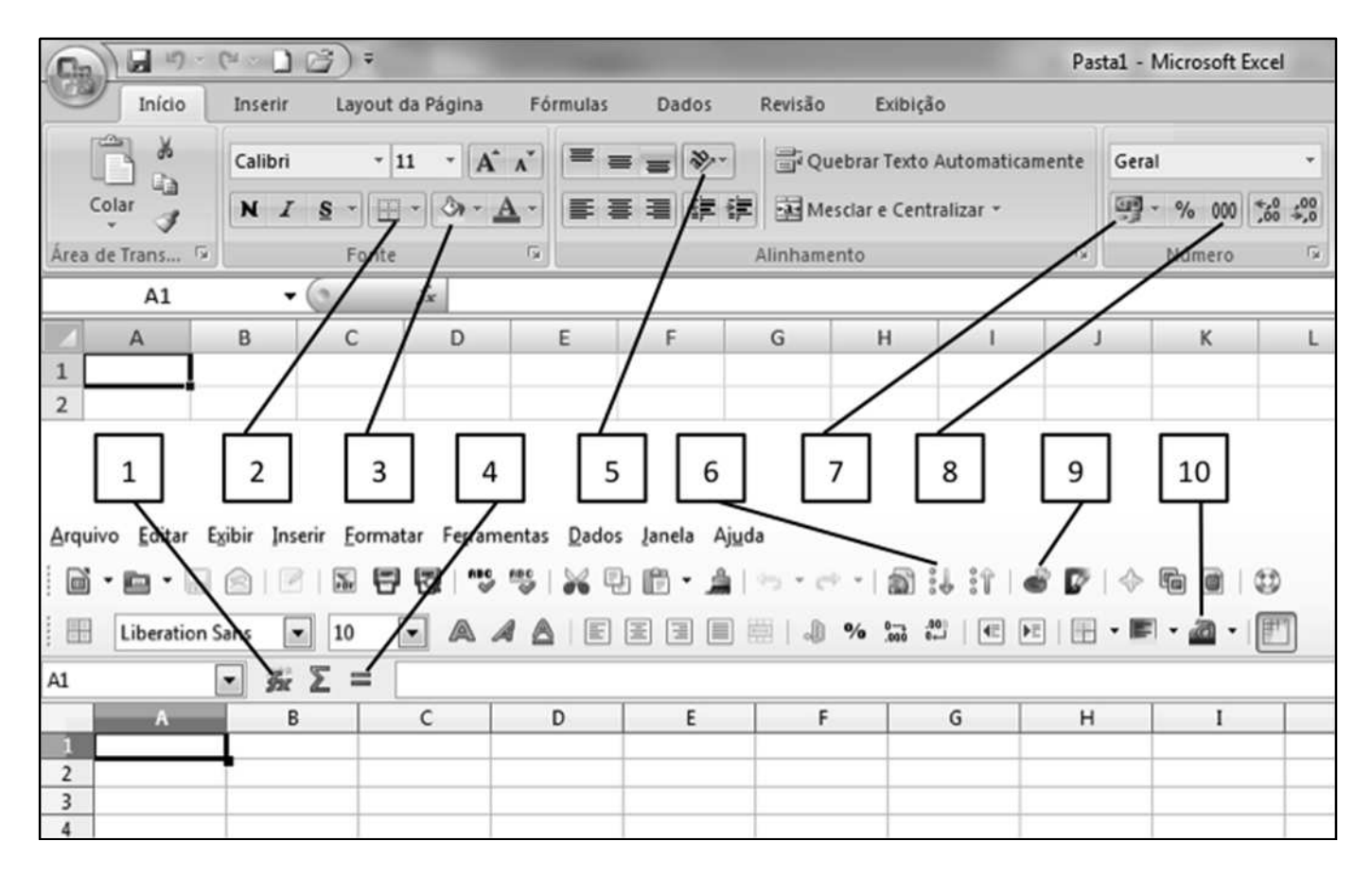

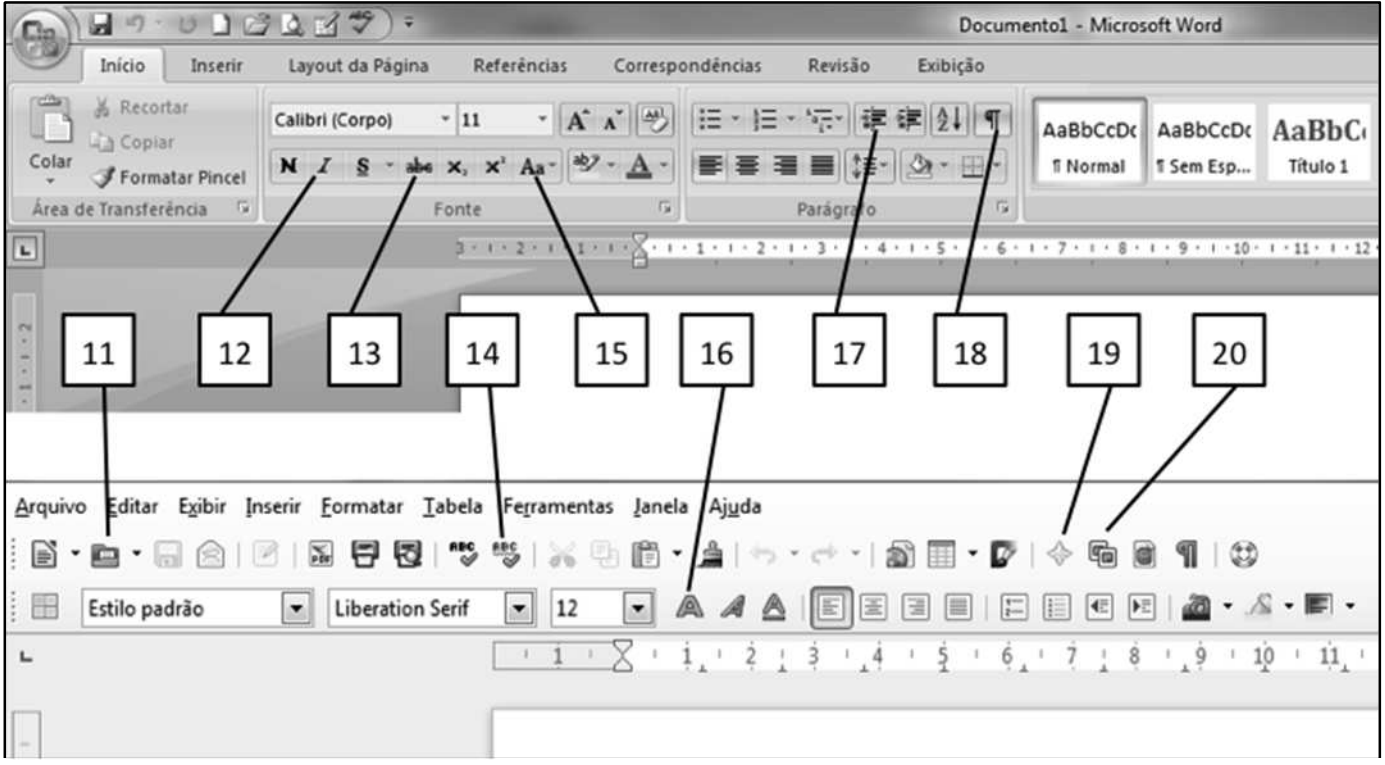

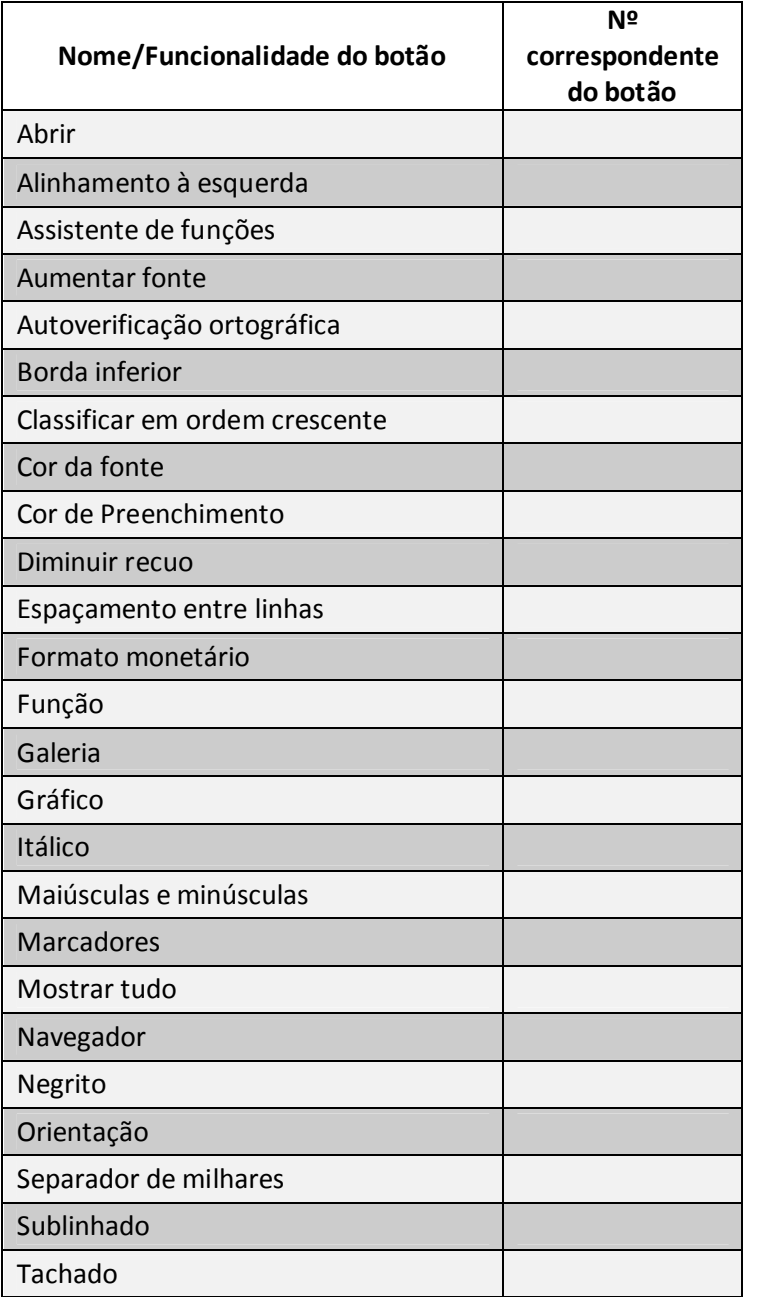

# **REALIZAÇÃO**

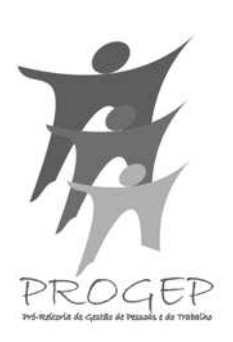

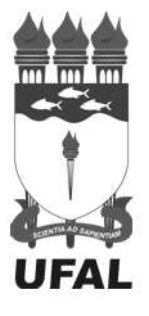

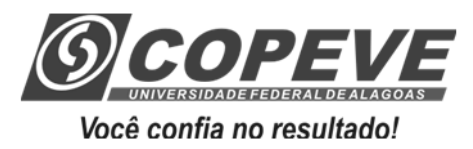

*www.ufal.edu.br www.copeve.ufal.br* 

Ministério da Educação

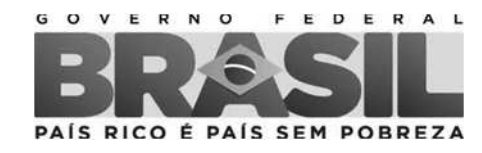